#### PROTECTION **MIKROKONTROLER**

### **PROGRAM STUDI TEKNIK TELKOMUNIKASI**  Semester 3

**Akuwan Saleh, MT**

#### **1. Silabus/SAP/RPS**

#### **2. Tool / Program**

- Arduino & ESP32; Pemrograman C
- IDE Arduino; Computator Proteus;
- Virtual Serial Port Emulator **(VSPE).**

#### **3. Tata Tertib (TaTib)**

- Ijin atau sakit  $\rightarrow$  Surat ijin/sakit
- Tidak Hadir (A), Kehadiran < 90 %  $\blacktriangleright$  UP;
- Toleransi keterlambatan 10 menit
- Nilai C boleh ikut UP

### **PENILAIAN**

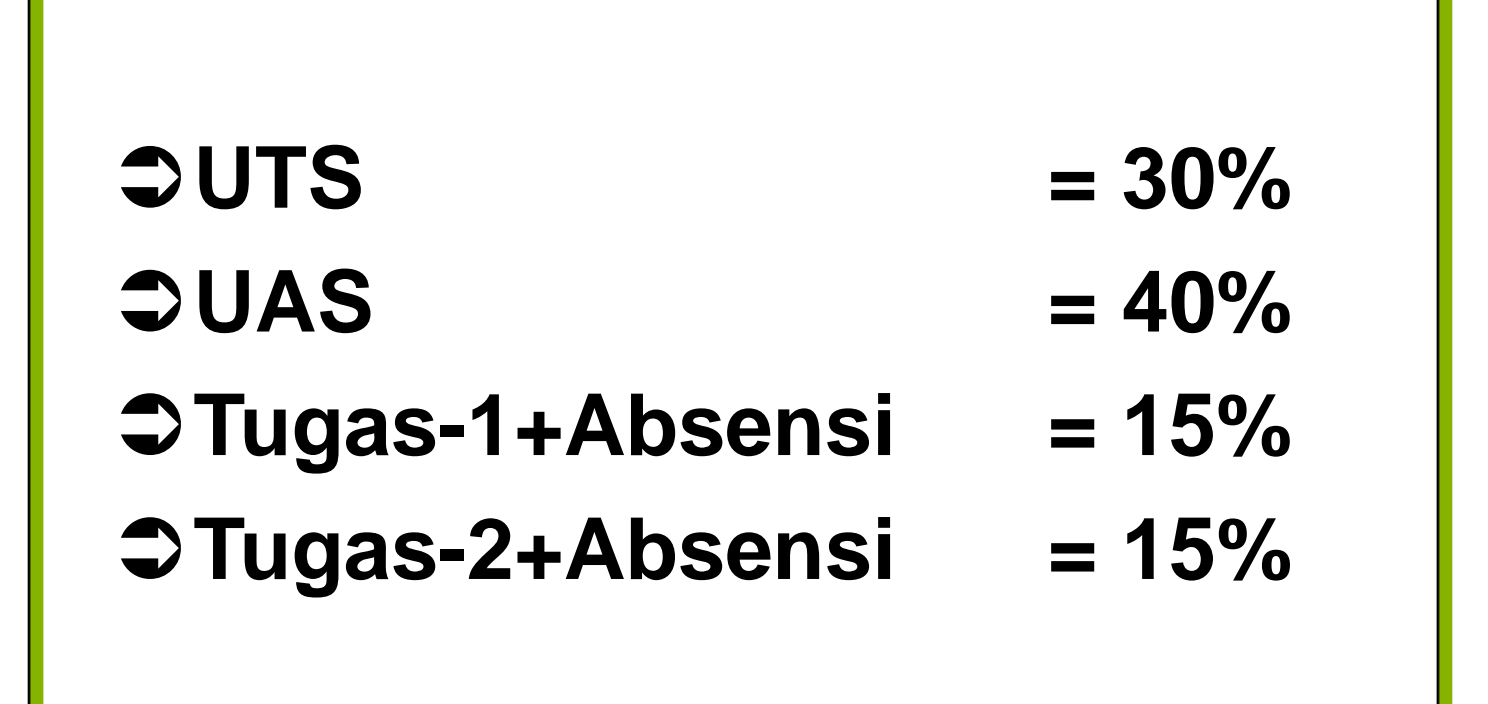

### REFERENSI

- Julien Bayle, "C Programming for Arduino", Packt Publishing Ltd, Birmingham, May 2013.
- James Floyd K & Harold T , "Arduino Adventure Escape from Gemini Station", Apress, 2013.
- Famosa Studio Arduino Starter Kit Manual V1.0, Famosa Studio, 2013.
- Martin E, Joshua N, & Jordan H, "Arduino in Action",Maniing Publications.Co, USA, 2013.
- Jack Purdum, "Beginning C for Arduino, Learn C Programming for the Arduino and Compatible Microcontrollers", Apress, 2012.
- John-David Warren, Josh Adams, and Harald Molle, "Arduino Robotics", Springer, New York, 2011.
- \_\_\_\_\_\_\_, Sistem minimum Arduino Uno/ATmega328, Instruction Manual, 2010.

### **MATERI**

- **1. PENDAHULUAN**
- **2. ANTARMUKA MIKROKONTROLER DENGAN LIGHT EMITTING DIODE (LED)**
- **3. ANTARMUKA MIKROKONTROLER DENGAN SAKLAR**
- **4. ANTARMUKA MIKROKONTROLER DENGAN LED DOT MATRIK**
- **5. ANTARMUKA MIKROKONTROLER DENGAN KEYPAD**
- **6. ANTARMUKA MIKROKONTROLER DENGAN SEVEN SEGMEN (7-S)**
- **7. ANTARMUKA MIKROKONTROLER DENGAN LCD 2x16**
- **8. PEMROGRAMAN MELODY**
- **9. ANALOG INPUT (ADC)**
- **10. KOMUNIKASI SERIAL**
- **11. ANTARMUKA MIKROKONTROLER DENGAN LM 35**
- **12. ANTARMUKA MIKROKONTROLER DENGAN LDR**
- **13. ANTARMUKA MIKROKONTROLER DENGAN LAMPU AC 220V**
- **14. ANTARMUKA MIKROKONTROLER DENGAN MOTOR DC**
- **15. ANTARMUKA MIKROKONTROLER DENGAN SENSOR ULTRASONIC**
- **16. Demo Tugas Proyek Semester**

# **1. PENDAHULUAN**

### *1.1.* **Pengantar Mikroprosesor**

➢**Mikroprosesor :** bagian CPU dari sebuah komputer, tanpa *Memory*, I/O, dan peripheral lain.

- Supaya dapat bekerja, mikroprosesor memerlukan perangkat pendukung seperti RAM, ROM dan I/O.
- ➢**Mikrokomputer :** kombinasi mikroprosesor dengan I/O dan *Memory* (RAM/ROM).

➢**Mikrokontroler :** Mikrokomputer yang dibuat dalam bentuk *Single Chip* yaitu *Single Chip Microcomputer* (SCM).

#### ❑ **Sejarah mikroprosesor**

- **Alat penghitung**
	- Menghitung biji jagung dengan menggunakan jari (digit)
	- *Sipoa*
	- Tahun 1642 **Blaise Pascal** : mesin kalkulasi digital pertama kali
	- Tahun 1671, **Gottfried Wilhelm von Leibniz** mesin hitung untuk operasi perkalian.
	- Tahun 1820, **Thomas Colmar (Charles Xavier Thomas)** kalkulator mekanik mampu tambah, kurang, kali, & bagi.
	- Tahun 1812, **Charles Babbage**, kalkulator otomatis menjadikan ciri dari komputer elektronik masa kini. Tahun 1822 membangun model aktif kecil untuk demonstrasi.
- 1941 kalkulator untuk membangkitkan *mathematical* table. Kalkulator elektronik pertama adalah ENIAC (for Electrical Numerical Integrator And Calculator), menggunakan 18000 tabung ruang hampa, 1800 kaki luas lantai bujur sangkar, dengan *power* 180 kW.
- Tabung ruang hampa digantikan dengan transistor pada tahun 1955, digantikan oleh *Integrated Circuit* (IC) di tahun 1964.
- *-* Tahun 1971 *Central Processing Unit* (CPU) sekarang

### ❑ **Perbedaan mikrokomputer dengan mikrokontroler (SCM) :**

- Penggunaan perangkat I/O dan media penyimpan program
	- *Mikrokomputer :* menggunakan *disket* atau *Harddisk.*
	- *Mikrokontroler :* menggunakan EPROM
- ❑ **Keuntungan mikrokontroler dibandingkan dengan mikroprosesor**

Mikrokontroler terdapat memori (RAM/ROM) dan peralatan I/O

### **Perbedaan** *MIKROPROSESSOR* **dan** *MIKROKONTROLLER*

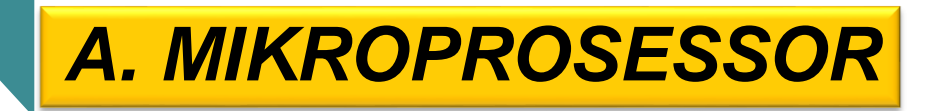

- ✓ **Sebuah single chip yang berisi CPU (Central Processing Unit).**
- ✓ **Untuk membentuk sebuah minimum system mikrokomputer dibutuhkan peralatan pendukung:**
	- **RAM (Random Acces Memory)**
	- **- ROM (Read Only Memory)**
	- **- I/O (Unit Input / Output)**

### *B. MIKROKONTROLLER*

**Sebuah single chip yang di dalamnya sudah berisi**

- **- CPU ( Central Processing Unit )**
- **- RAM (Random Acces Memory)**
- **- ROM (Read Only Memory)**
- **- I/O (Unit Input / Output)**
- **- Timer/Counter**
- **- Serial Port.**

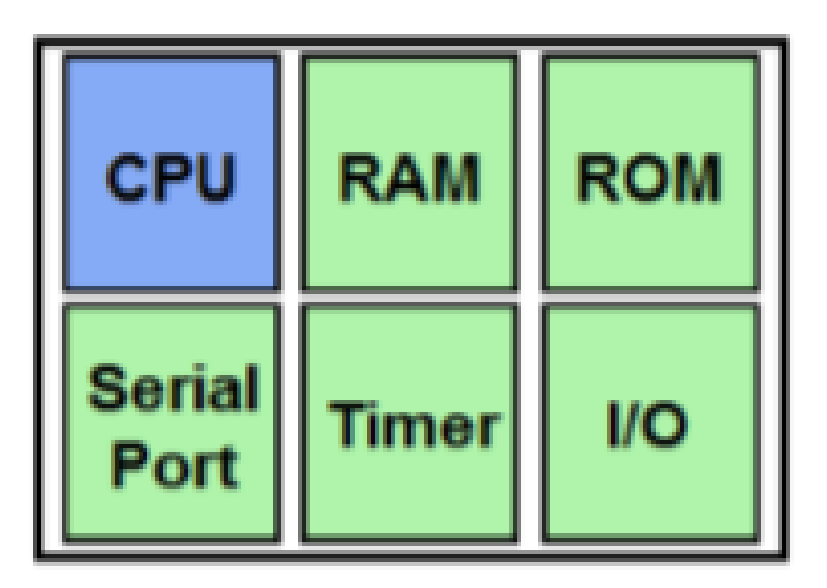

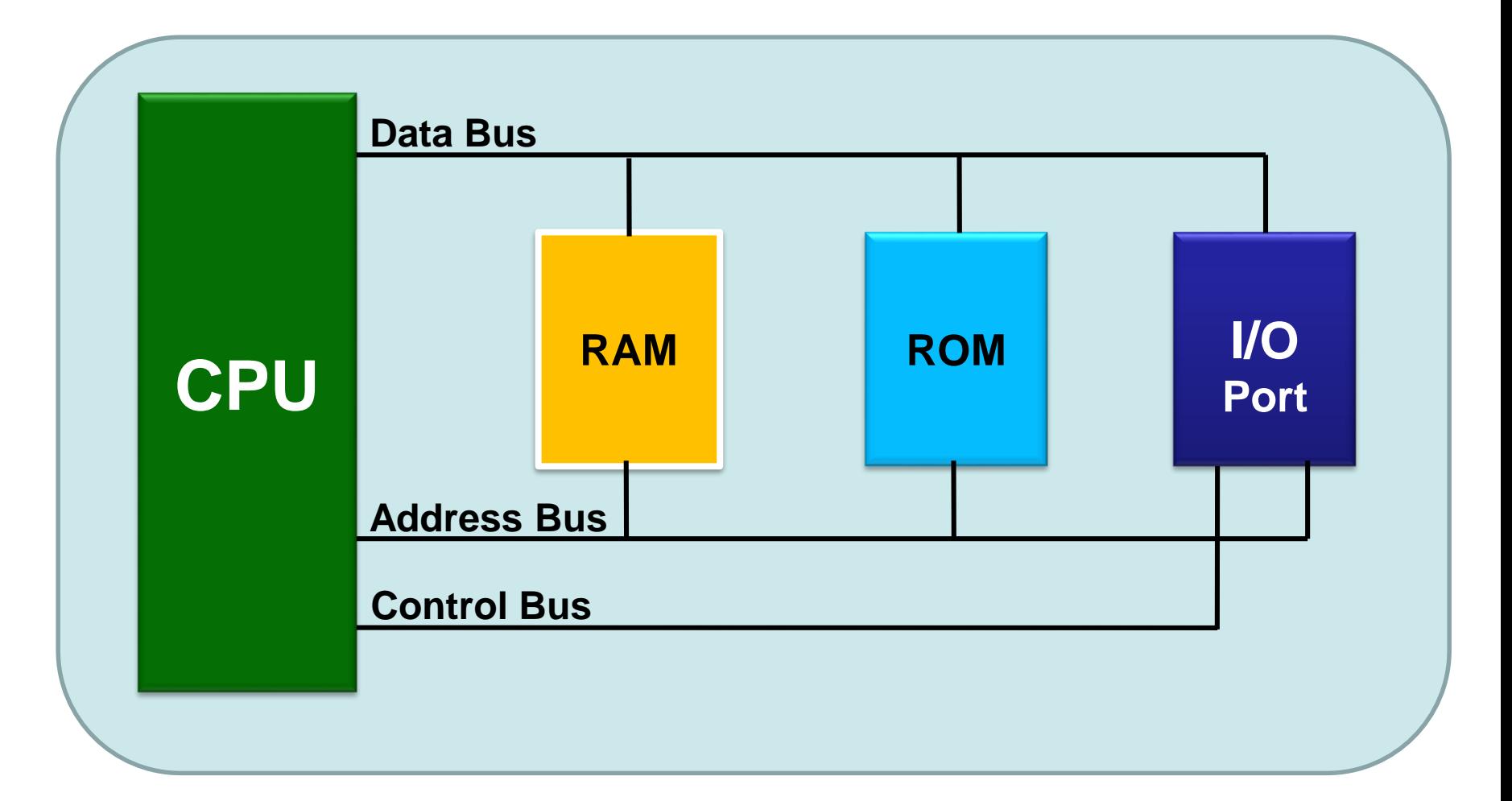

### **Blok Diagram MIKROPROSESSOR**

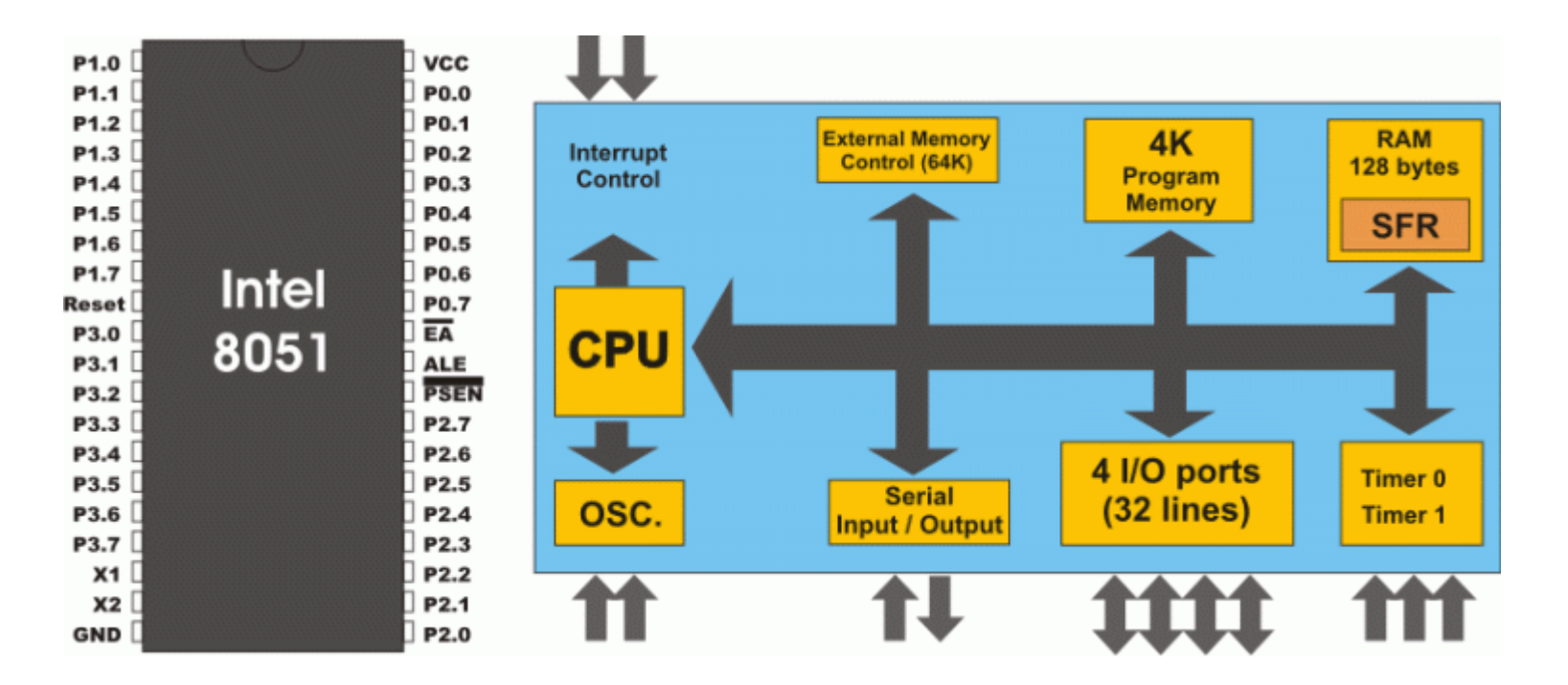

- $\cdot$  ROM =4 Kb
- RAM =128b
- 4 ports = 32 jalur

• Keseluruhan sistem komputer yang dimasukkan ke dalam satu chip (SCM)

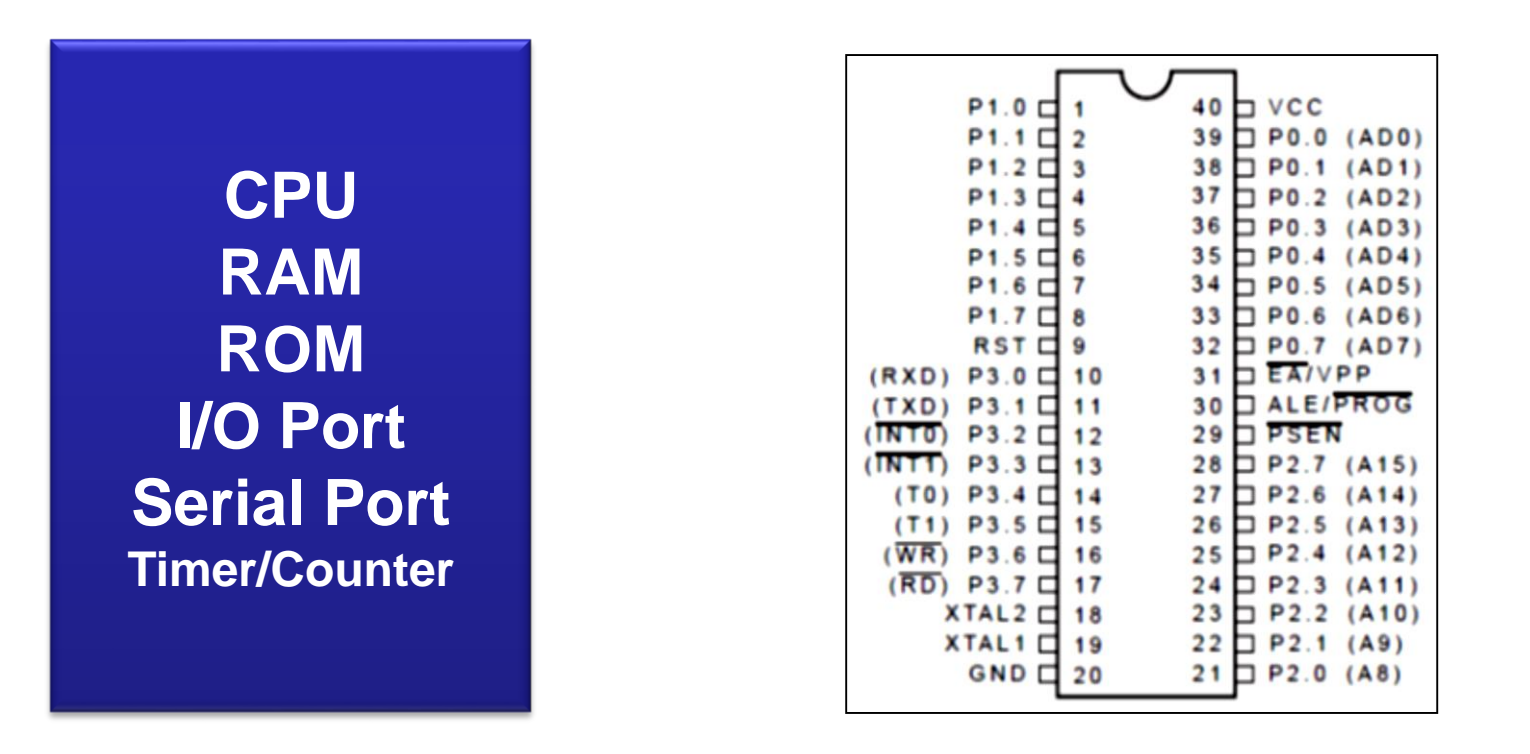

### **Blok Diagram MIKROKONTROLER**

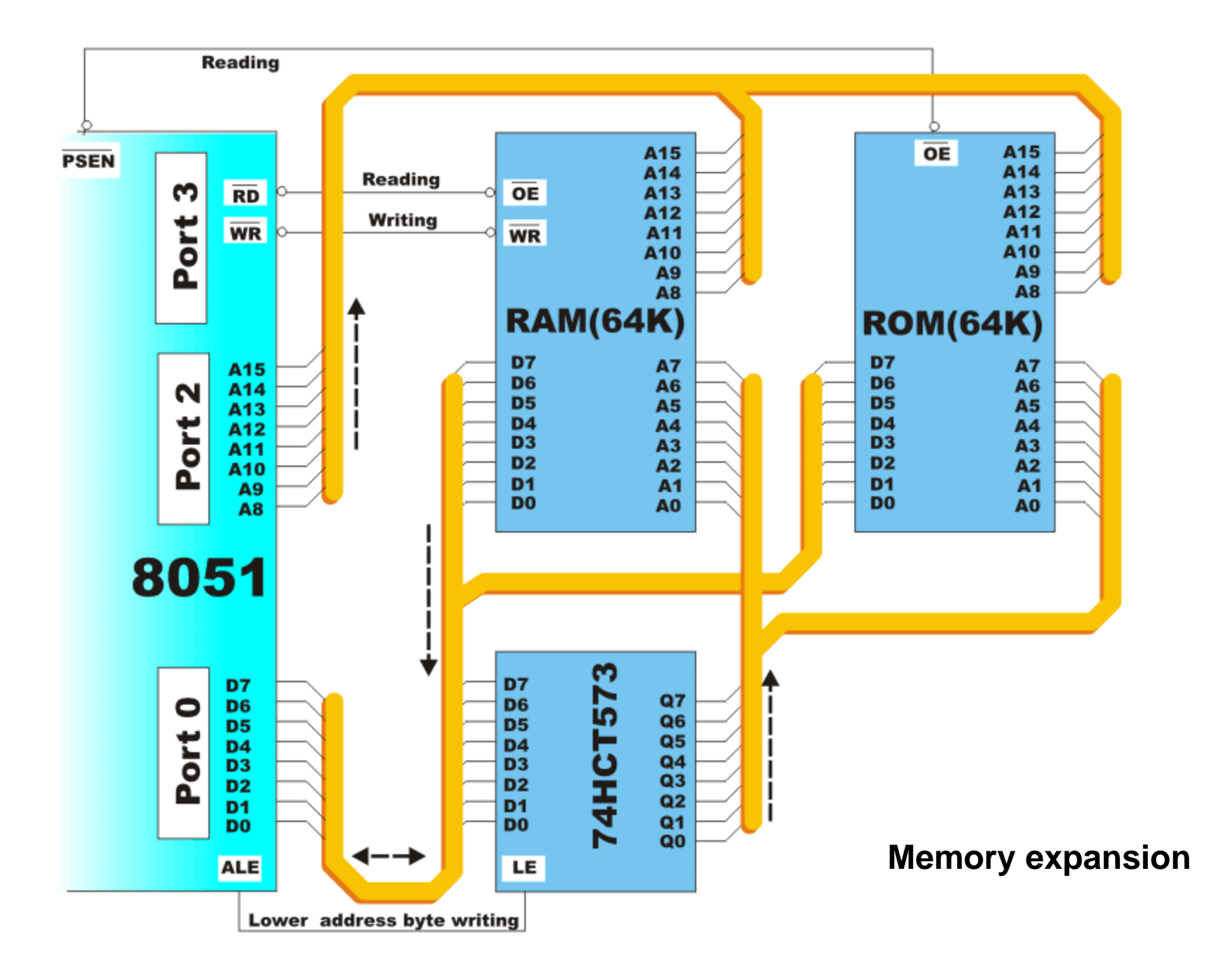

#### *Prinsip Kerja Mikrokontroler*

- **Sebuah mikrokontroler tidak dapat bekerja bila tidak diberikan program kepadanya.**
- **Sistem kerja mikrokontroler dapat dirubah setiap saat sesuai dengan program yang diberikan kepadanya.**
- **Instruksi-instruksi perangkat lunak berbeda untuk masing-masing jenis mikrokontroller.**
- **Sebuah mikrokontroler tidak dapat memahami instruksi-instruksi yang berlaku pada mikrokontroler jenis lain.**

#### **Contoh:**

**Mikrokontroler buatan Intel dengan mikrokontroler buatan Zilog memiliki perangkat instruksi yang berbeda** *LD A,E* → *Z80 MOV AL,DL* → *Intel 80x86/88*  $MOV$  *RO,A*  $\rightarrow$  *MCS-51* 

- **Instruksi-instruksi pada mikrokontroler dikenal sebagai bahasa pemrograman sistem mikrokontroler**
- **Sebuah Bahasa pemrograman untuk beberapa jenis mikrokontroler misalnya: Pemrograman Bahasa C.**

### **Teknik Antarmuka Menggunakan Mikrokontroler (***µC)*

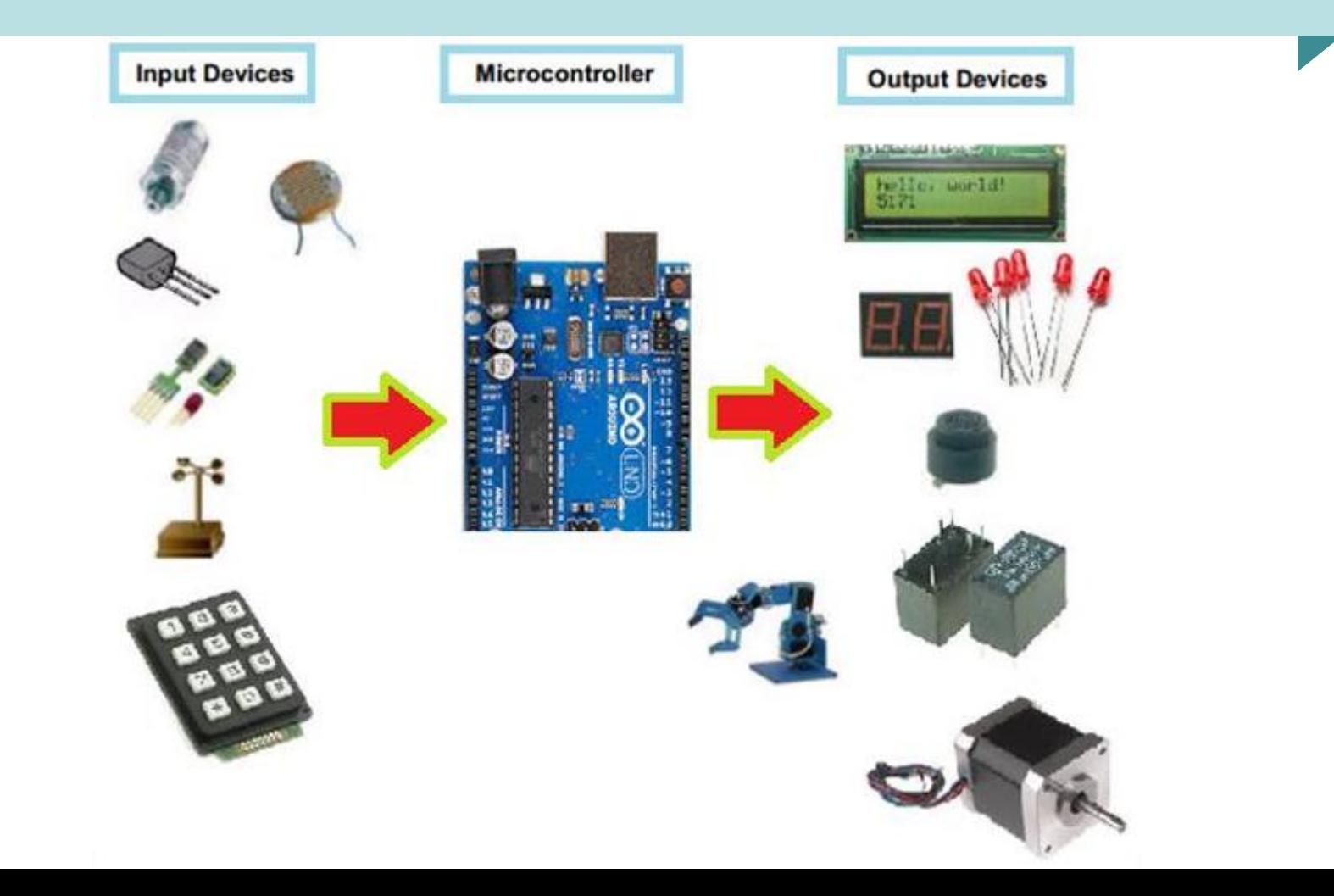

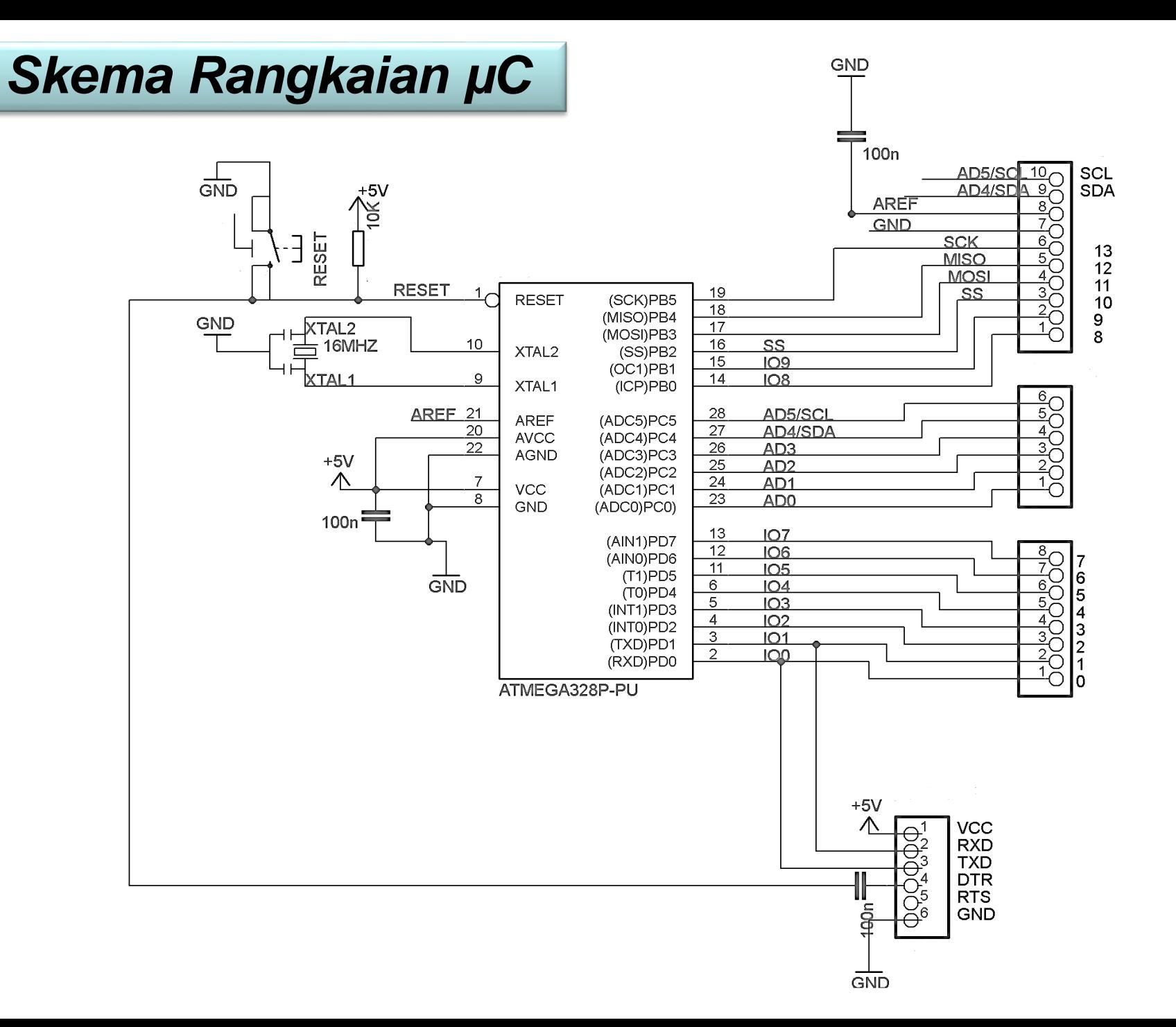

#### *Blok Diagram µC*

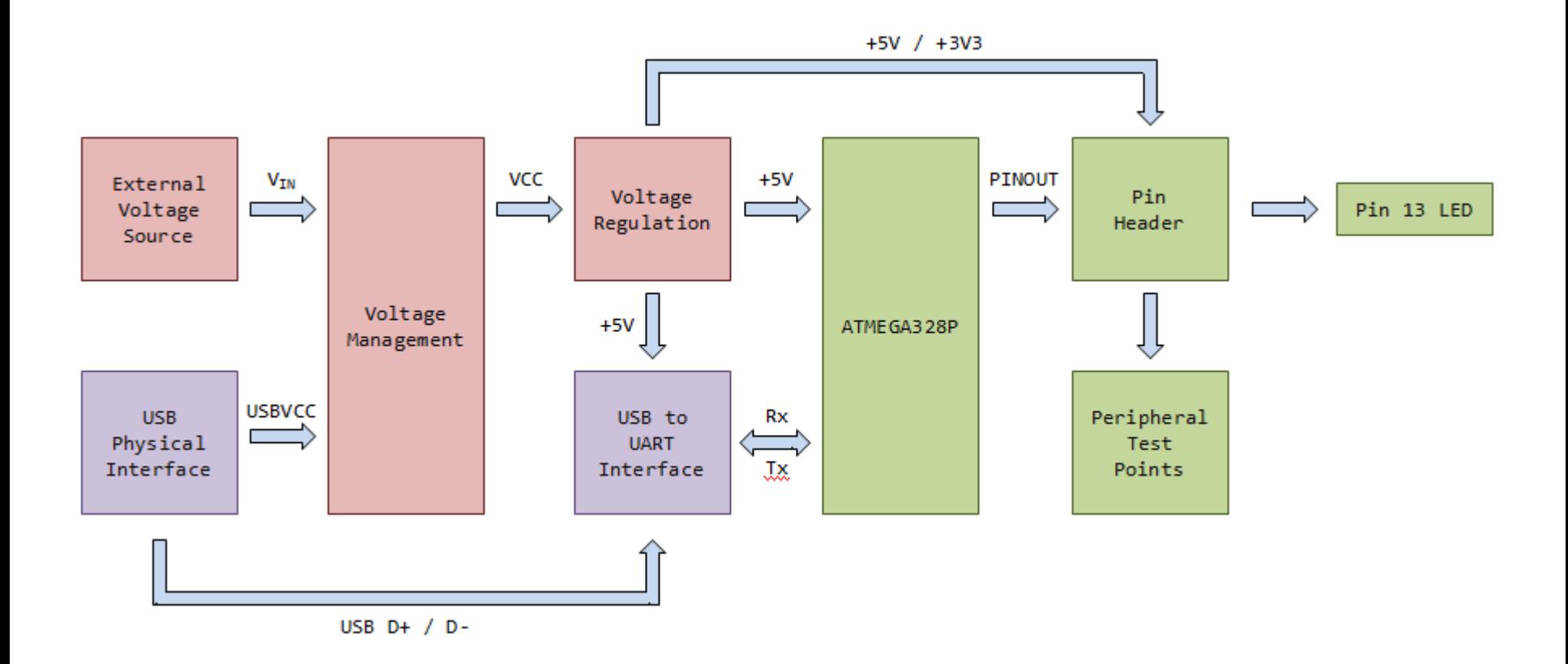

➢Bahasa pemrograman yang digunakan: Pemrograman Bahasa C.

### **2. ANTARMUKA MIKROKONTROLER DENGAN LIGHT EMITTING DIODE (LED)**

### **TUJUAN**

- Dapat membuat proses kontrol display LED sebagai output
- Membuat Rangkaian Antarmuka Mikrokontroler dengan LED

- Pada papan Arduino Uno terdapat sebuah LED kecil yang terhubung ke pin digital 13.
- Untuk menguji board arduino user dapat membuat program menyalakan LED pin-13.

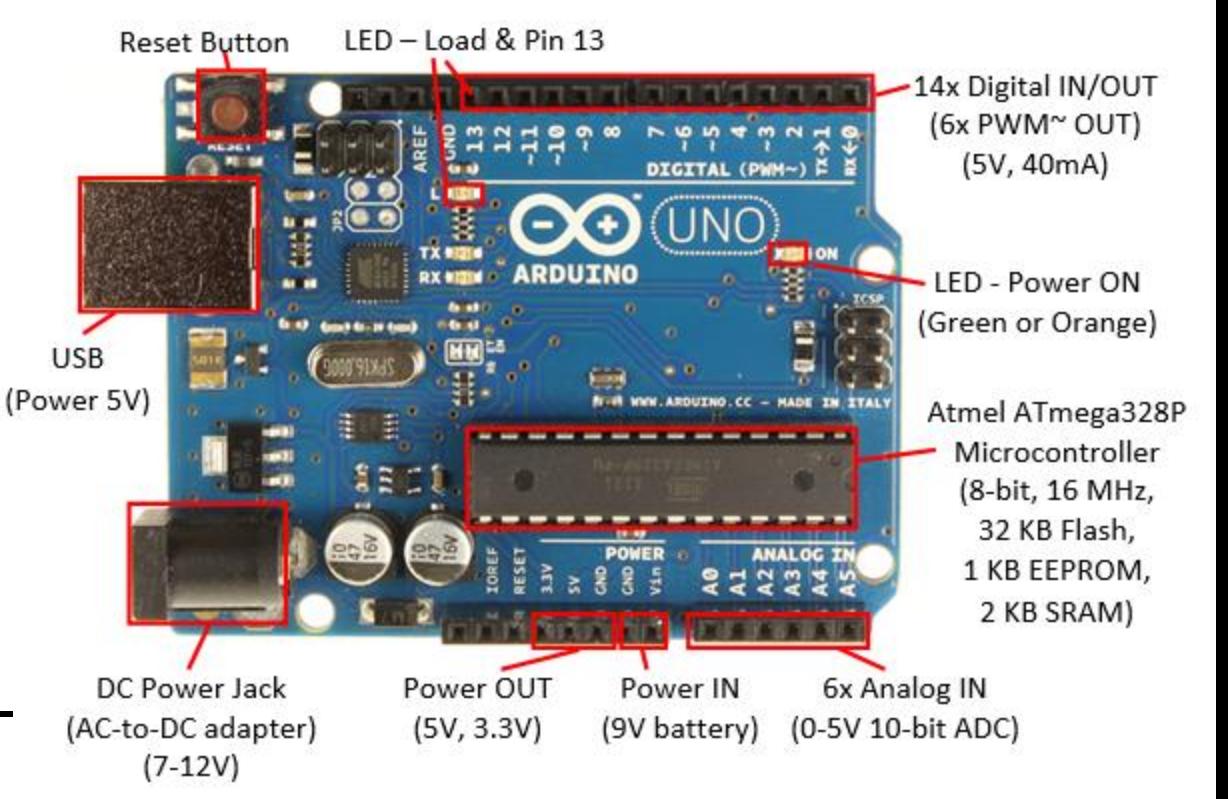

### **LED**

- LED (Light Emitting Diode) adalah sebuah sumber cahaya yang terbuat dari semikonduktor.
- LED digunakan sebagai lampu indikator dalam beberapa piranti, banyak digunakan sebagai penerangan/lampu.

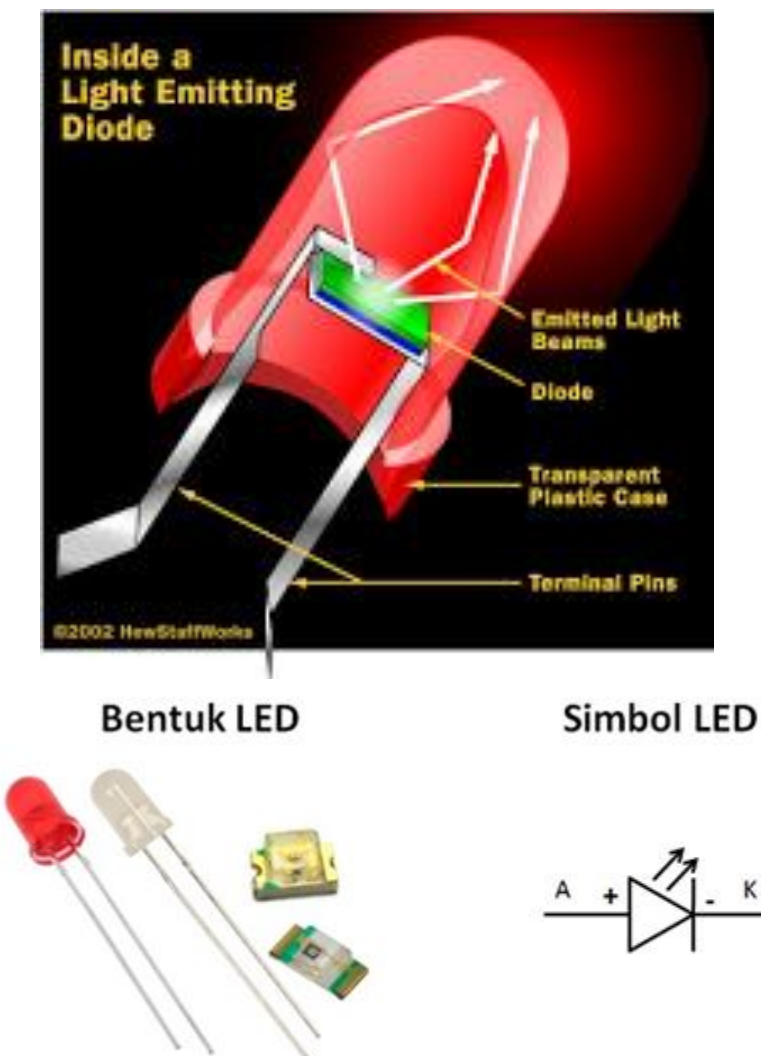

• Untuk menyalakan sebuah LED perlu rangkaian tambahan rangkaian yang berupa sebuah transistor sebagai saklar dan dua buah resistor untuk pembatas arus.

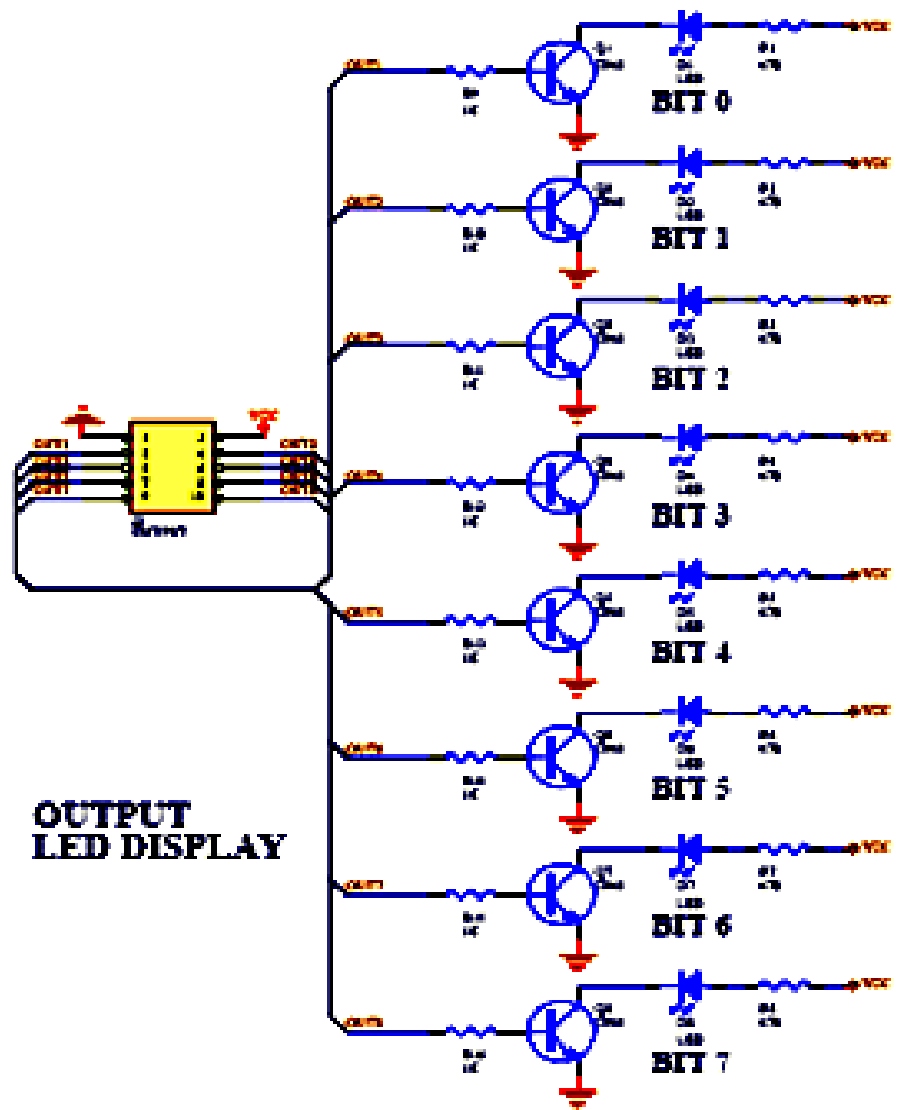

• Dalam modul I/O yang dipakai dalam praktikum, rangkaian LED tersebut dihubungkan ke sebuah pin pada board arduino.

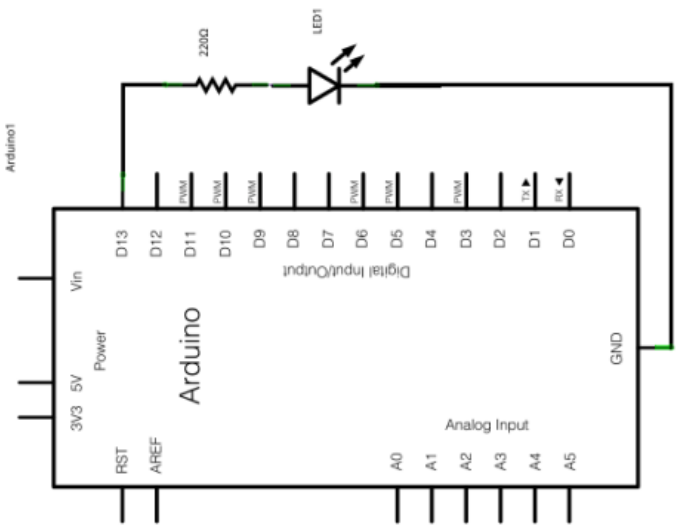

- Penulisan program dengan bahasa C,
	- ✓ Fungsi Setup void setup() { pinMode(13,OUTPUT); Serial.begin(9600); }

**set digital pin 13 sebagai output dan mengkonfigurasi komunikasi serial dengan baud rate 9600.**

- Penulisan program dengan bahasa C,
	- ✓ Fungsi Setup void setup(){ // nothing to setup {

**Tidak melakukan setting apapun, diperlukan ketika terdapat kesalahan proses saat verifikasi atau upload sketsa**

- Penulisan program dengan bahasa C,
	- ✓ Fungsi loop void loop()

```
{
digitalWrite(13, HIGH);
delay(1000);
digitalWrite(13,LOW);
delay(1000);
}
```
#### ➢ **Loop u/ LED berkedip**

➢ **rutinitas atau fungsi perulangan disebut proses perulangan sampai kondisi terpenuhi**

- PERINTAH DASAR MENGELUARKAN DATA
- Penulisan program dengan bahasa C,
	- $\checkmark$  int led = 13;
	- ✓ pinMode(led, OUTPUT);
	- ✓ digitalWrite(led, HIGH);
	- $\checkmark$  digitalWrite(led, L OW);

- PERINTAH DASAR MENGELUARKAN DATA
- Penulisan program dengan bahasa C,
	- $\checkmark$  Menggunakan for () loops untuk menjalankan sejumlah baris kode berulang-2
	- ✓ Menggunakan arrays[ ] untuk mengatur penggunaan variabel dengan lebih mudah (array = grup dari variabel).

- Arduino Uno Board
- 8 buah LED
- Kabel jumper

### **Rangkaian :**

A. Antarmuka 1 LED

### **Hardware :** B. Antarmuka 5 LED

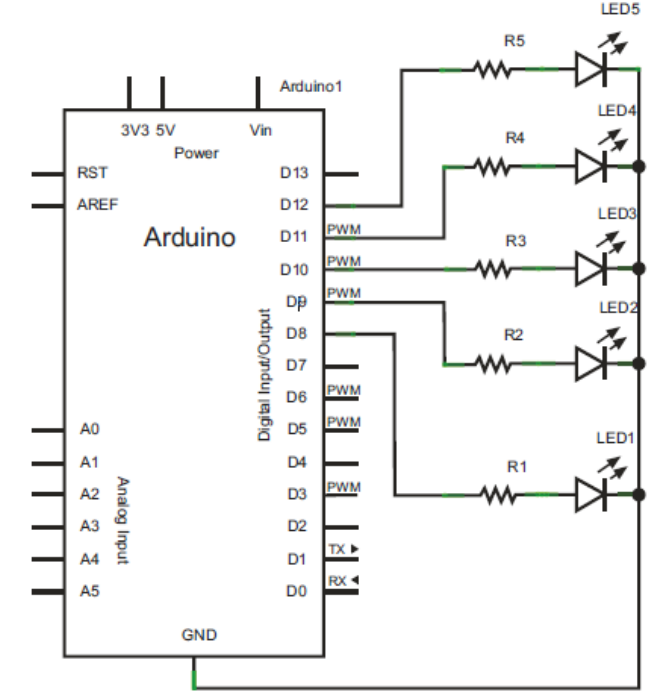

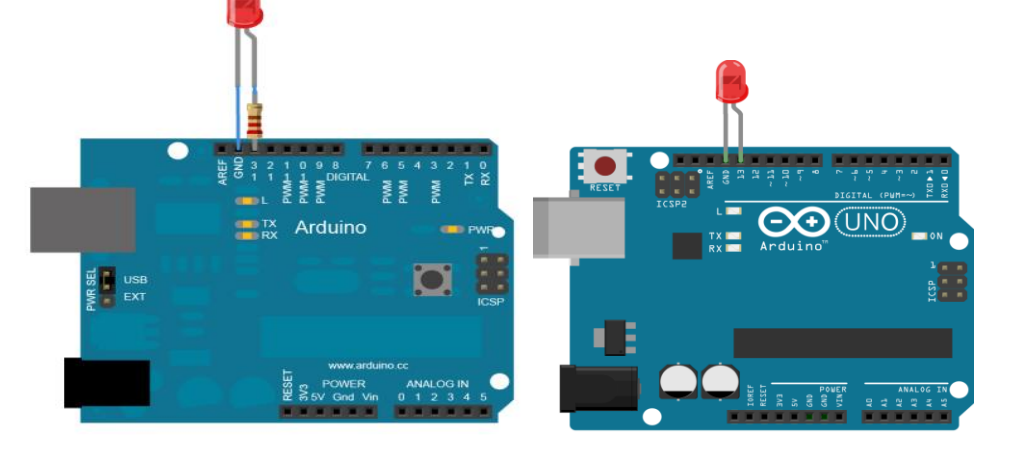

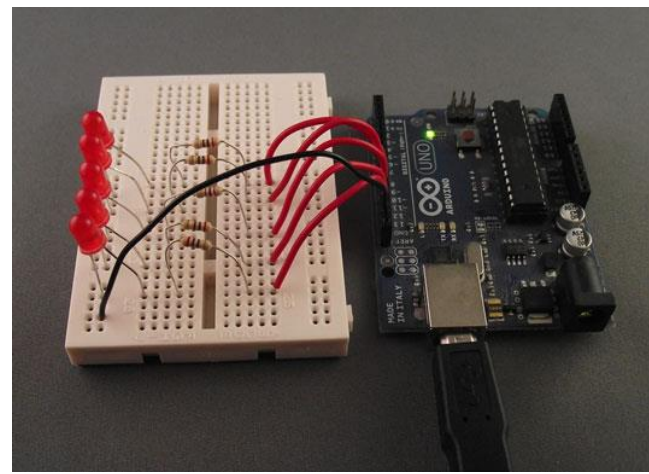

#### **Hardware :**

- Arduino Uno Board
- 8 buah LED
- Kabel jumper

### **Rangkaian :**

### **C. Antarmuka 8 LED**

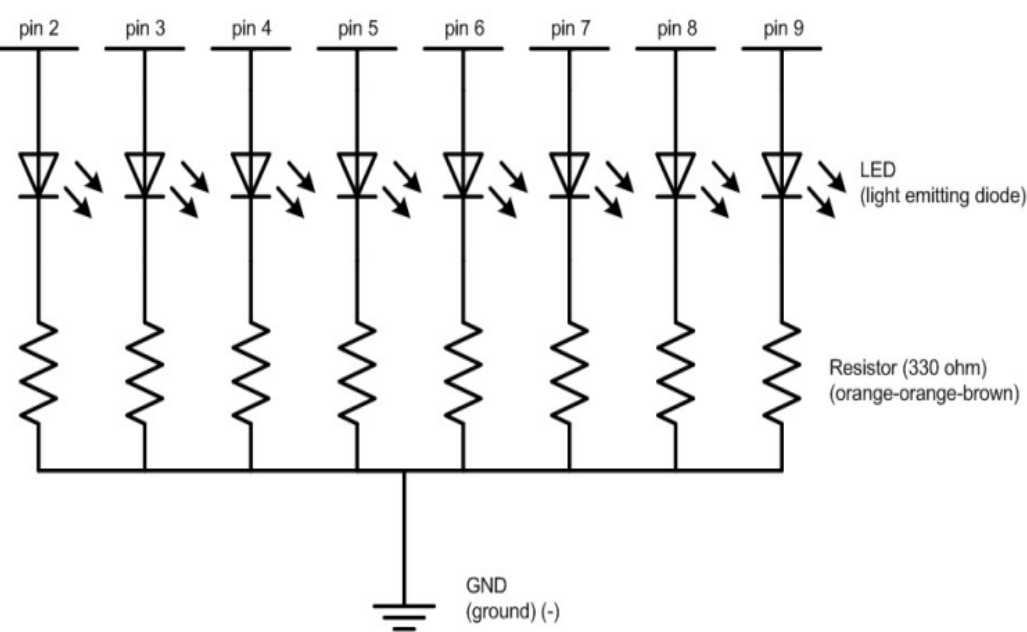

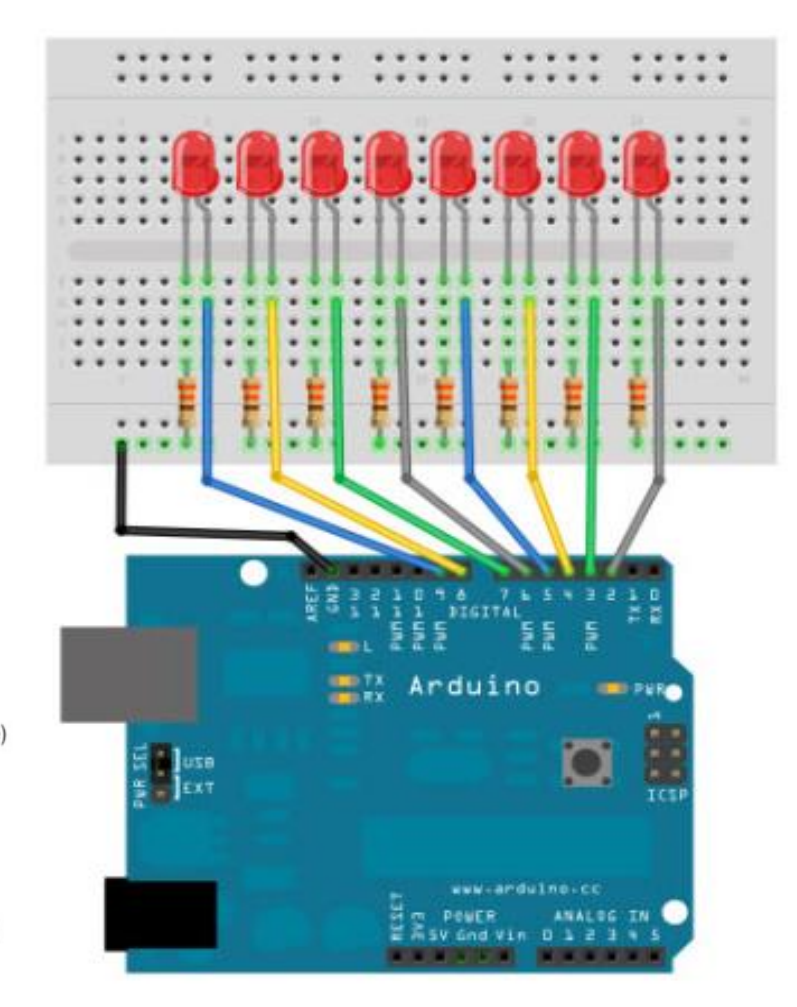

# *PROGRAM: (1 LED)*

**int led = 13;**

**}**

**void setup() { pinMode(led, OUTPUT); }**

**void loop() { digitalWrite(led, HIGH); delay(1000);** *// (1000ms=1s )* **digitalWrite(led, LOW); delay(1000);** 

**int led = 9; int brightness = 0; int fadeAmount = 5; void setup() { pinMode(led, OUTPUT); } void loop() { analogWrite(led, brightness); brightness = brightness + fadeAmount; if (brightness == 0 || brightness == 255) { fadeAmount = -fadeAmount ; } delay(30); }**

# *PROGRAM: (5 LED)*

```
int ledArray[] = {8, 9, 10, 11, 12};
int count = 0;
int timer = 75;
void setup(){
 for (count=0;count<5;count++){
 pinMode(ledArray[count], OUTPUT);
 }
}
void loop(){
 for (count=0;count<5;count++){
 digitalWrite(ledArray[count], HIGH);
 delay(timer);
 digitalWrite(ledArray[count], LOW);
 delay(timer);
}
}
                                             LED array
                                          A for loop
                                          digitalWrite writes
                                          LOW or HIGH
```
# *PROGRAM: (8LED)*

**}** 

LOW);

**}**

**}**

delay(delayTime);

//LED Pin Variables int ledPins[] =  $\{2,3,4,5,6,7,8,9\}$ ;

#### **void setup()**

```
{
for(int i = 0; i < 8; i++)\{pinMode(ledPins[i],OUTPUT);
```
#### **} void loop() {**

**}**

**}** 

```
oneAfterAnotherLoop();
```
#### **void oneAfterAnotherLoop() {**

```
int delayTime = 100; 
for(int i = 0; i <= 7; i++) {
  digitalWrite(ledPins[i], HIGH); 
  delay(delayTime);
```

```
for(int i = 7; i >= 0; i-j {
    digitalWrite(ledPins[i], LOW); 
    delay(delayTime); 
  }
void oneOnAtATime() {
 int delayTime = 100;
 for(int i = 0; i <= 7; i++) \{int offLED = i - 1;
  if(i == 0) { 
    offLED = 7;
  }
  digitalWrite(ledPins[i], HIGH); 
  digitalWrite(ledPins[offLED],
```
**}** 

# *PROGRAM: (8LED)*

**}** 

```
void inAndOut() { 
 int delayTime = 100;
 for(int i = 0; i <= 3; i++) \{int offLED = i - 1;
   if(i == 0) \{offLED = 3;
   }
 int on LED1 = 3 - i;
 int on LED 2 = 4 + i;
 int offLED1 = 3 - offLED;
 int offLED2 = 4 + offLED;
 digitalWrite(ledPins[onLED1], HIGH); 
 digitalWrite(ledPins[onLED2], HIGH);
  digitalWrite(ledPins[offLED1], LOW); 
  digitalWrite(ledPins[offLED2], LOW); 
  delay(delayTime); 
   }
```
for(int  $i = 3$ ;  $i >= 0$ ;  $i-j$  { int offLED =  $i + 1$ ; if(i == 3) **{**  offLED = 0; **}** int on LED1 =  $3 - i$ ; int on LED  $2 = 4 + i$ ; int offLED1 =  $3 -$  offLED; int offLED2 =  $4 +$  offLED; digitalWrite(ledPins[onLED1], HIGH); digitalWrite(ledPins[onLED2], HIGH); digitalWrite(ledPins[offLED1], LOW); digitalWrite(ledPins[offLED2], LOW); delay(delayTime); **}** 

### *Latihan :*

- 1. Buatlah program untuk mengontrol nyala LED-1 di pin 13 dan LED-2 di pin 9.
	- Jika LED-1 nyala, LED-2 padam
	- Jika LED-1 padam, LED-2 nyala.
	- LED-1 dan LED-2 nyala dan padam bergantian secara berulang-ulang.
- 2. Buatlah program untuk mengontrol nyala 5 LED bergerak dari LED-1 ke LED-5 dan sebaliknya dari LED-5 ke LED-1 berulang 3x kemudian 5 LED berkedip 2x.

#### *Latihan :*

3. Buatlah program untuk menyalakan LED dengan tampilan sebagai berikut :

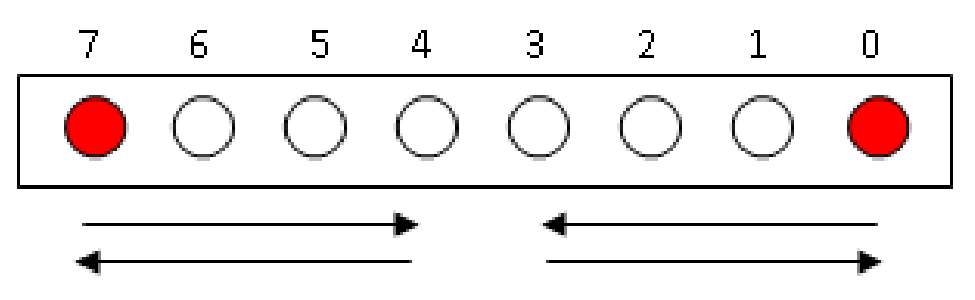

4. Buatlah program untuk menyalakan LED 0 sampai LED 7 melompat 2, nyala LED dimulai dari LED 0, kemudian LED 2, 4, 6 kembali ke LED 0 berulang terus menerus.